## **Code::Blocks**

Debian

sudo apt-get install codeblocks

RadHat

sudo dnf install codeblocks

## Debian

sudo apt-get install codeblocks-contrib

RadHat

sudo dnf install codeblocks-contrib

## **20.03**

Fedora28

[sourceforge](https://sourceforge.net/projects/codeblocks/files/Sources/20.03/)  $20.03$  tar.xz tar.bz2 codeblocks-20.03.tar.bz2

CodeBlocks Fedora spec

sudo dnf install rpm-build gcc gcc-c++

## CodeBlocks

sudo dnf install astyle-devel boost-devel bzip2-devel gamin-devel hunspelldevel libICE-devel libtool squirrel-devel tinyxml-devel wxGTK-devel zlibdevel

tar -jxvf codeblocks-20.03.tar.bz2

src/plugins/contrib/dragscroll/dragscrollcfg.h

line 38

 $\bullet$ 

```
virtual void InitDialog(){ asm("break");}
```
src/src/Makefile.am

line37

```
codeblocks_LDADD = ../sdk/libcodeblocks.la \
           $(WX_LIBS) $(WX_GTK_LIBS) -lgobject-2.0
```
 $\bullet$ 

tar -jcvf codeblocks-20.03.tar.bz2 codeblocks-20.03

```
 codeblocks-20.03.tar.bz2 放置在打包目录中的 SOURCES 目录,将 codeblocks.spec.fedora 放置在
SPECS
rpmbuild -ba codeblocks.spec.fedora
rpmbuild -bb codeblocks.spec.fedora
     rpm RPMS/mips64el <sub>a</sub>rc.rpm SRPMS and src.rpm codeblocks
  codeblocks-libs□codeblocks-contrib codeblocks-contrib-libs □
```
From: <https://wiki.chuang.ac.cn/> -

Permanent link: **[https://wiki.chuang.ac.cn/loongson:programming\\_software\\_ide:codeblocks](https://wiki.chuang.ac.cn/loongson:programming_software_ide:codeblocks)**

Last update: **2022/09/23 20:12**

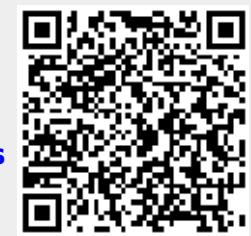